# **Compte-rendu de l'activité : Réseau et sous-réseaux simples avec Packet Tracer**

**Prénom et nom**

# **Partie 1 : Création d'un réseau simple**

## **Mise en place de la maquette**

- De quelle couleur devient le port du commutateur juste au moment du branchement du PC ?
- Que se passe t-il à ce moment là ?
- De quelle couleur est le port du commutateur quelques temps après (soyez patient) ?

## **Attribution d'une adresse aux PCs et tests**

Quelle commande (en ligne de commande) va vous permettre de vérifier que ces deux ordinateurs communiquent ?

Pour la configuration des PCs, vous avez à saisir l'adresse IP et le masque de sous-réseau. Il n'est pas nécessaire de renseigner une adresse de la passerelle.

- Pourquoi ?
- Quelle commande en ligne de commande va vous permettre de vérifier avec certitude l'adresse IP des PCs ?

Enregistrez ce schéma sous le nom **votrenom***client***web.pkt**.

# **Partie 2 : réseau et sous-réseaux**

## **2.1 Mise en place de la maquette**

### **Vérification de la communication entre PCs**

Indiquez avec quels hôtes peuvent communiquer le **poste C**. Répondez sans utiliser de simulation et vérifiez ensuite avec Packet Tracer.

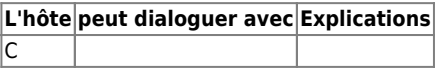

On souhaite que tous les hôtes (**A, C, E et F**) puissent se parler, mais que **B ne parle qu'avec D** et réciproquement car ces 2 machines contiennent des informations sensibles. Sans toucher aux adresses du schéma, on modifie les masques ainsi:

### **255.255.255.0 (B et D) et 255.255.0.0 (A, C, E, F)**

Le but est-il atteint ? Vérifiez par des simulations avec l'utilitaire ping. Expliquez pourquoi le but est atteint ou pas.

Enregistrez ce schéma sous le nom **votrenom***sous-reseaux***1.pkt**.

#### **Rendu de votre travail**

Rendez un document avec vos réponses sous le nom votrenomsous-reseau1.odt dans le dossier Echange de la classe.

From: [/](#page--1-0) - **Les cours du BTS SIO**

Permanent link: **</doku.php/si2/a6cr>**

Last update: **2017/10/03 14:08**

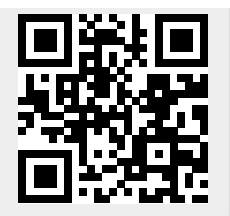